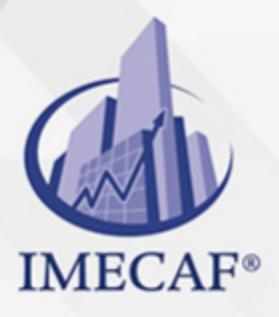

**COMPUTACIÓN** 

info@imecaf.com

Tel. 55 1085 1515 / 800 236 0800

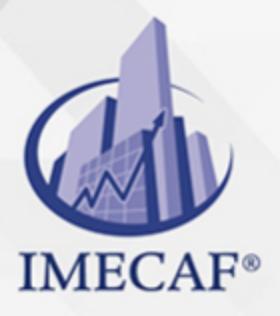

**COMPUTACIÓN** 

info@imecaf.com

Tel. 55 1085 1515 / 800 236 0800

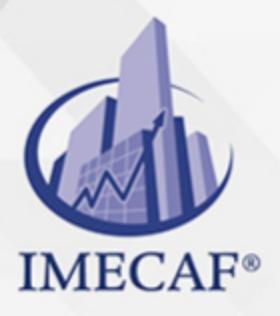

**COMPUTACIÓN** 

info@imecaf.com

Tel. 55 1085 1515 / 800 236 0800

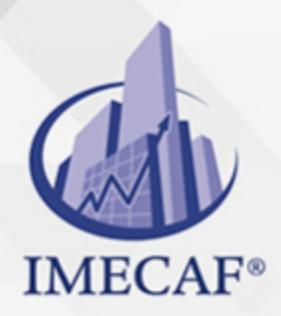

**COMPUTACIÓN** 

## **OBJETIVO**

#### **Objetivo general de este curso en línea:**

Adquirir los conocimientos y habilidades necesarias para manejar el programa Microsoft Word 2010, así como las funciones para crear, escribir, modificar, revisar el texto, moverse por el documento o mostrarlo con diferentes vistas, explicando lo necesario para maquetar e imprimir documentos complejos

#### **Competencias específicas de este curso en línea:**

- Identificar el entorno de Microsoft Office Word 2010 y las funciones necesarias para el manejo del programa
- Manejar las herramientas de procesamiento de texto en operaciones de gestión de documentos

Para favorecer la observación de los objetivos de este curso de e-Learning, se diferencian las capacidades teóricas y las capacidades prácticas a adquirir por el alumno.

*UNIDAD DE COMPETENCIA: MÓDULO 1. WORD 2010 BÁSICO*

#### Capacidades teóricas:

- Conocer el entorno de Word 2010
- Identificar las funciones para la edición de documentos
- Diferenciar las posibilidades de visualización de documentos
- Conocer las diferentes formas de seleccionar y moverse por un documento
- Reconocer sistemas de modificación de textos
- Comprender los sistemas de revisión de textos

#### Capacidades prácticas:

- Manejar las funciones básicas de Word 2010
- Editar y modificar el texto de un documento
- Seleccionar la opción de visualización de documentos adecuada a cada necesidad
- Seleccionar el texto con el objeto de corregir, borrar o añadir información a un documento
- Editar y modificar el texto de un documento

info@imecaf.com

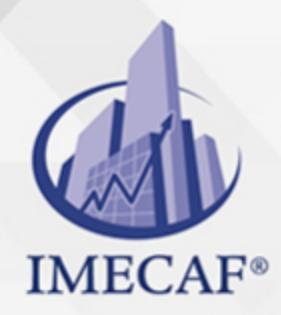

**COMPUTACIÓN** 

## DIRIGIDO A

Este curso de e-Learning va dirigido a profesionales de cualquier sector que por su actividad profesional necesiten completar sus conocimientos sobre el programa Microsoft Office Word 2010 y/o aquellas personas interesadas en el manejo de este programa a nivel usuario.

### **BENEFICIOS**

Los beneficios de este curso de e-Learning son:

- Reconocer el entorno Microsoft Office Word 2010 e identificar las funciones básicas necesarias para el óptimo manejo del programa.
- Manejar las funciones más específicas del entorno Microsoft Office Word 2010 para el dominio del programa a un nivel avanzado.

## **TEMARIO**

**MÓDULO 1. WORD 2010 BÁSICO UNIDAD DIDÁCTICA 1. Primeros Pasos en Word**

- Escribir con el PC
- Iniciar Word
- Partes principales
- Salir de Word

#### **UNIDAD DIDÁCTICA 2. Editar y Guardar Documentos**

- Abrir un documento
- Escribir texto
- División de palabras
- Guardar el documento

#### **UNIDAD DIDÁCTICA 3. Modos de Ver Documentos**

info@imecaf.com

Tel. 55 1085 1515 / 800 236 0800

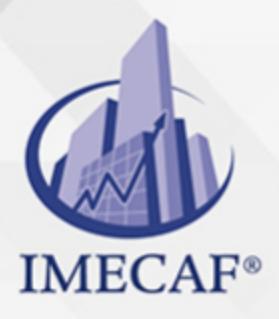

### **COMPUTACIÓN**

- Tipos de vistas
- Elementos a mostrar
- Otros tipos de vistas
- División en ventanas

#### **UNIDAD DIDÁCTICA 4. Moverse por el Documento**

- Situar el cursor
- Seleccionar el texto
- Corregir y borrar
- Haz clic y escribe

#### **UNIDAD DIDÁCTICA 5. Modificar el Texto**

- Cortar, copiar y pegar
- Mayúsculas y minúsculas
- Tipo de letra o fuente
- Copiar el formato

### **UNIDAD DIDÁCTICA 6. Revisar el Texto**

- Buscar y reemplazar texto
- Revisión manual
- Revisión automática
- Poner símbolos

### **MÓDULO 2. WORD 2010 AVANZADO**

#### **UNIDAD DIDÁCTICA 1. Formato de Párrafo**

- Alineación del texto
- La barra de regla
- Sangrar el texto
- Utilizar las tabulaciones

info@imecaf.com

Tel. 55 1085 1515 / 800 236 0800

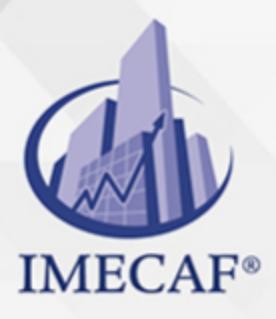

### **COMPUTACIÓN**

- Caracteres no imprimibles
- Espacio entre las letras
- Interlineado y espaciado
- Añadir bordes y sombreado
- Letra capital

### **UNIDAD DIDÁCTICA 2. Formato de Página**

- Alineación vertical del texto
- Saltos de página
- Borde de página
- Mantener el texto junto
- Numerar líneas
- Numerar páginas
- Dividir en secciones

### **UNIDAD DIDÁCTICA 3. Encabezados, Notas y Pies**

- Añadir varios encabezados
- Notas al pie de página
- Editar notas al pie
- Notas al final

### **UNIDAD DIDÁCTICA 4. Listas y Columnas**

- Listas automáticas
- Crear listas
- Texto en columnas
- Ajustar el ancho

#### **UNIDAD DIDÁCTICA 5. Imágenes en el Documento**

- Añadir imágenes
- Ajustar la imagen

info@imecaf.com

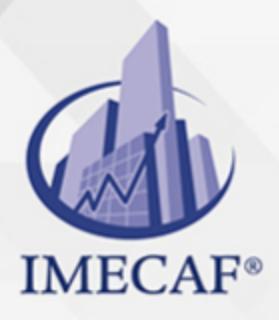

**COMPUTACIÓN** 

- Aplicar estilos
- Fondos y marcas de agua

## **UNIDAD DIDÁCTICA 6. Impresión de Documentos**

- Preparar el papel
- Ajustar los márgenes
- Vista preliminar
- Imprimir el documento

### COMPUTACIÓN

## POLÍTICAS DE PAGO

" Precios esmos Mexican Exscepto casos que se indique en otra moneda de manera expresa "LIQUIDACIÓN TOAALica previa al inicio del evento " DESCUENTO POR PRONTADPIA & Oiquidando el total de la inversión hasta 5 días hábiles previos al evento " POLÍTICAS DE PRECIOS Y DESSUÇ eLLES DE TROGÉ r minos y condiciones de IMECAF " FINANCIAMIENTO aplica

## MÉTODOS DE PAGO

Arquímedes 130 Dpcho. 205 Col. Polanco, CDMX 11570

TARJETA DE CRÉDITO / DÉBITO " VISA y MASTER CARD - No requiere presentación física " AMERICAN EXPRESS - Si no es por PayPal, requier5.5 Pr6850tagión física MESES SIN INTERESES "3, 6, 9 Y 12 MSI Tarjetas Banamex "PayPal (Según las opciones disponibles en la plataforma) TRANSFERENCIA INTERBANCARIA " BANAMEX - Clabe 002180414600184021 DEPÓSITO BANCARIO " BANAMEX - Cuenta 18402 " Sucursal 4146 TRANSFERENCIA O DEPÓSITO REQUIERE REFERENCIA " Colocar cualquiera de los siguientes datos como referencia: " Nombre, razón social, RFC o número de factura BENEFICIARIO " IMECAF México, SC 800 236 0800 [info@imeca](mailto: info@imecaf.com)f.com [www.imecaf.](https://www.imecaf.com)com

### COMPUTACIÓN

## POLÍTICAS DE CONFIRMACIÓN Y CANCELACIÓN

#### PENALIZACIONES

NO APLICAN otificando hasta 6 días hábiles previos al evento " 20% - Notificando con menos de 6 días hábiles previos al evento pagando la diferencia. En caso de reincidencia, O& Bólica penalizació "100% NO SHOW (No Asistencia) o notificando con menos de 72 hr " CANCELACIONES CON TARJETA DE CRÉDITEGS deDsÉGENTE O rán las com efectuadas por el banco emisor (incluyendo la opción de meses sin

### CONFIRMACIÓN OFICIAL

IMECAF noti5icoaíraás hábiles parleevios to vía e-mail y/o teléfono del contacto empresa contratante y ésta deberá confirmar por el mismo medio su asistend

Se sugiere realizar lav gésticon de viaso, una vez recibida | IMECAF no se gastos incurridos en este rubro.

#### IMECAF se reserva la posibilidad de cambios sin previo aviso por causas aje QUÓRUM MÍNIMO

© IMECAF México S.C. Todos los dere[chos](https://www.facebook.com/IMECAF/) [res](https://www.linkedin.com/company/imecaf/)[erva](https://twitter.com/imecaf)[dos](https://www.instagram.com/imecaf_mx/)